## **PCensus for MapPoint:**

**Importing data points from a spreadsheet to MapPoint** 

**& measuring distances between points.**

## *Click on the links below to see a short video:*

*1. Turning on advanced mapping tools in PCensus for MapPoint:*

Screencast:<http://screencast.com/t/USxFlSb0bU3>

**Note**: **right-click** to access these options

*2. Importing/displaying Lat/Long points from a spreadsheet[1](#page-0-0)*

Screencast:<http://screencast.com/t/8VVO3G7h4ML>

*3. Measuring 'straight-line' distances between points:*

Screencast:<http://screencast.com/t/IiJVMYmx>

**Note**: **right-click** on line segment to 'show size'

## *4. Measuring driving distances between points:*

Screencast:<http://screencast.com/t/zwtCXD6N>

**Note**: **right-click** on points to '*add as start*' and '*add as end*'

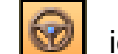

Then click the 'Directions' **in the little of the route** Then click the route.

Then, you have to *click* the line: '**Route has changed. Click this line to get directions**')

<span id="page-0-0"></span>**<sup>1</sup> NOTE**: Assumes that you have a spreadsheet with columns for **longitude** (X) and **latitude** (Y); for example, a spreadsheet generated using the PCensus Pointfile option. See the 'Pointfile Guide' at: [http://library.queensu.ca/madgic/guides/pcensus/PCensus10\\_PointfileGuide.pdf](http://library.queensu.ca/madgic/guides/pcensus/PCensus10_PointfileGuide.pdf)